## **Bedienungsanleitung BUZZER-Spiel © Party-Karaoke, Hans Zethofer 2017**

Starten Sie das Buzzerspiel (Icon am Desktop) nachdem Sie alle Geräte (externe Zusatzelektronic,

Buzzer 1 und 2) mittels Kabel korrekt an den PC angeschlossen haben.

### Aufbauanleitung siehe Anhang!

Auf der ersten Maske klicken Sie mit der Maus auf "Buzzer Start" links oben.

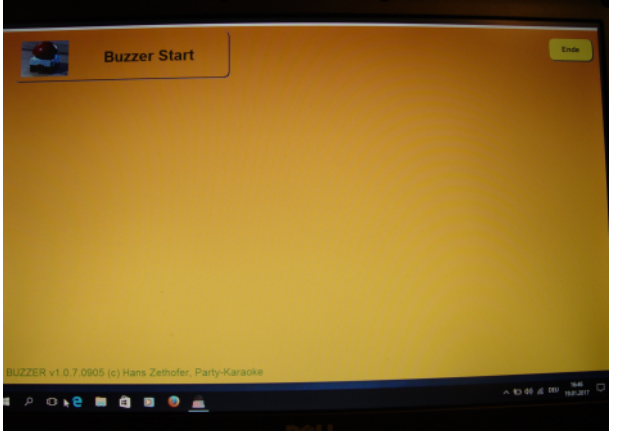

Mit dem "Ende" Button im rechten oberen Bereich können Sie das Programm ordnungsgemäß schließen.

Es erscheint eine Maske in der Mitte des Bildschirmes wo Sie die "Spieler1-4" in Form einer "roten LED" sehen.

Je nachdem wieviele Buzzer Sie bestellt haben sieht der Schirm so aus:

- 2 Spieler
- 3 Spieler
- 4 Spieler

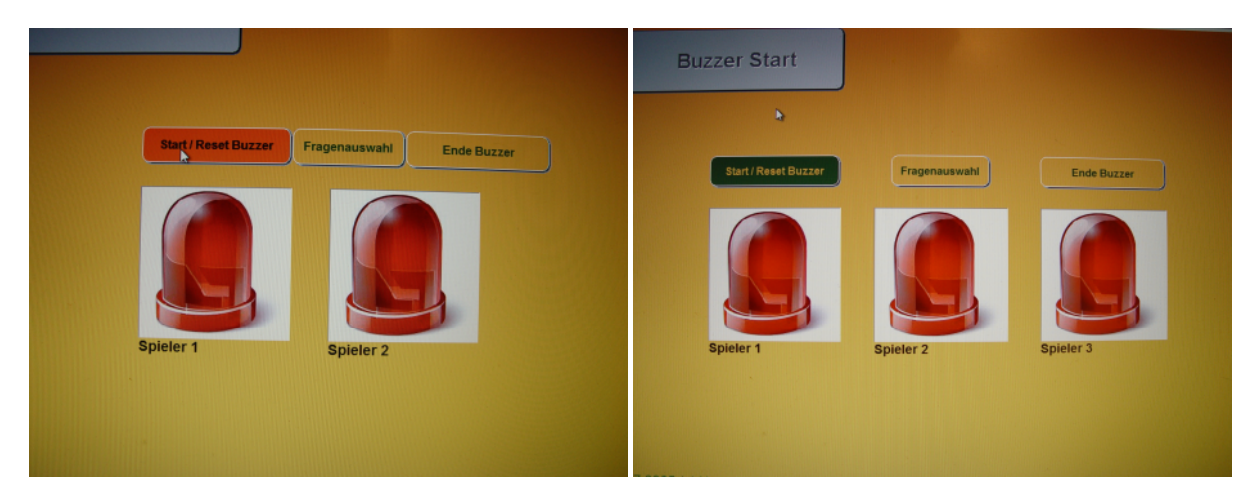

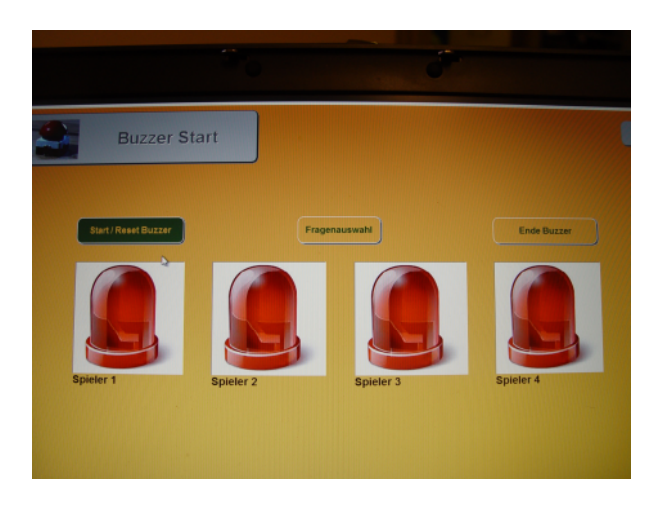

Darüber die Button "Start/Reset Buzzer", "Fragenauswahl", "Ende Buzzer"

## **Normalerweise läuft das Spiel jetzt so ab:**

Um das Spiel zu beginnen bzw die angeschlossenen "Buzzer" scharf zu schalten betätigen Sie den

grünen "Start/Reset Buzzer" Button. Dieser wird grau und ein Signalton ist zu hören, damit sind die Buzzer alle Betriebsbereit.

Sollten Sie als Moderator nummerierte Fragen haben (max. 200 Nummern sind möglich) können Sie sich mittels Zufallsgenerator ("Fragenauswahl" Button) eine Zahl zwischen 1 und 200 erzeugen lassen. Diese Zahl entspricht dann Ihrer Ratefrage.

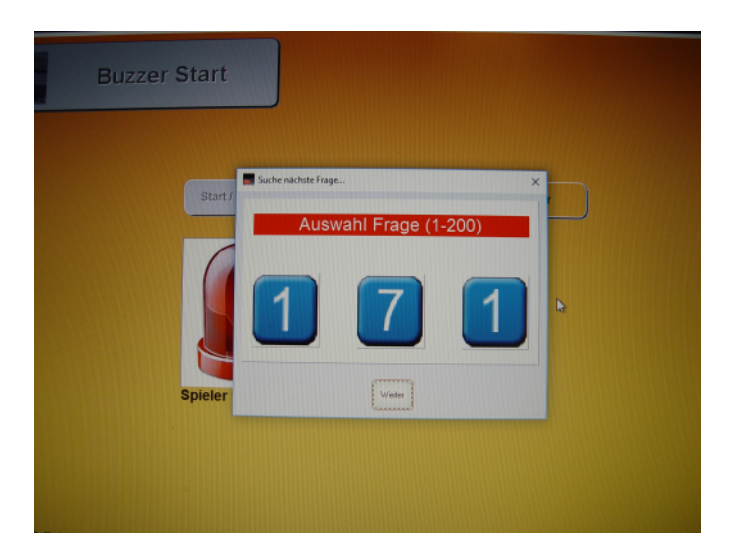

Ansonsten stellen Sie Ihre Ratefrage einfach so wie Sie es möchten.

Die Spieler drücken nun so schnell als möglich, wenn Sie die Antwort wissen, ihre Buzzer wobei der erste der drückt Ihnen mittels "grüner LED" am Bildschirm angezeigt wird und ein typischer Buzzerton erklingt.

### Spieler 1 hat als erster gedrückt Spieler 2 hat als erster gedrückt

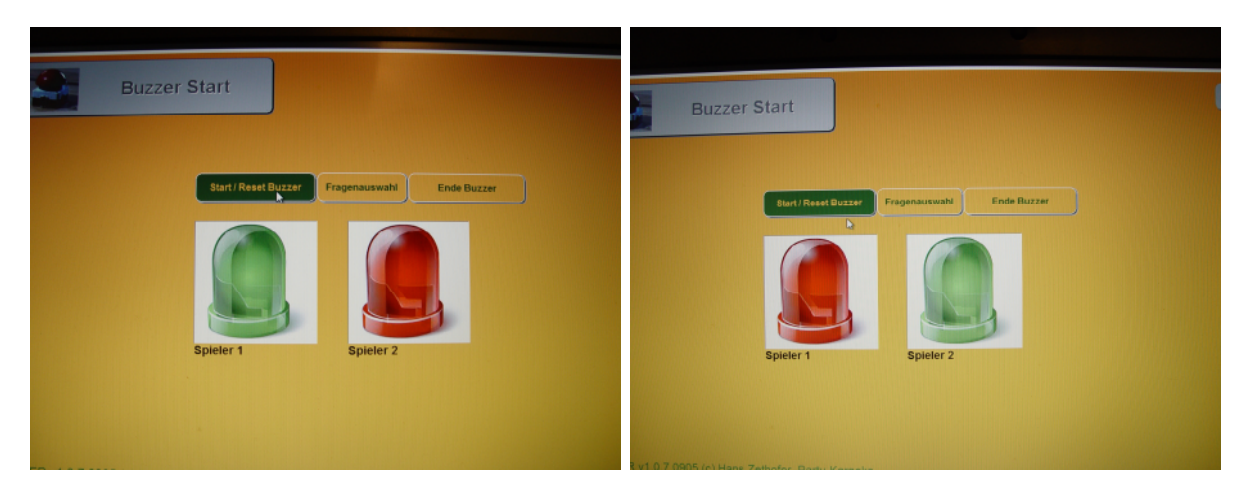

Alle weiteren Spielteilnehmer sind ab diesem Zeitpunkt mit Ihren Buzzern gesperrt.

Sie als Moderator fragen jetzt den Spieler bei dem die grüne LED leuchtet nach der richtigen Antwort.

Damit ist die Spielrunde beendet.

Für eine weitere Spielrunde drücken Sie wieder den grünen "Start/Reset Buzzer" Button und das ganze beginnt von vorne.

Um aus diesem Spielmodus auszusteigen drücken Sie den "Ende Buzzer" Button und anschließend den "Ende" Button.

Es erfolgt eine Sicherheitsabfrage ob Sie das Spiel verlassen möchten. Mit "Nein" geht es weiter, mit "Ja" kommen Sie auf den Windows-Desktop.

Um das Notebook auszuschalten bitte dies Ordnungsgemäß "runterfahren"

Linke Maustaste auf das Windowicon links unten, dann ein Icon darüber der "Kreis mit dem kleine senkrechten Strich) und im Auswahlfenster "Herunterfahren" auswählen.

Wenn das Notebook ausgeschalten ist bitte alles wieder so verpacken wie Sie es bekommen haben.

(Nichts vergessen, Kabel, Maus, Netzteil, Buzzer, Zusatzelektronic einzupacken)

Bei Fragen oder technischen Problemen können Sie mich jederzeit anrufen.

+43 (0)664/1610369

Hans Zethofer

Party-Karaoke Team

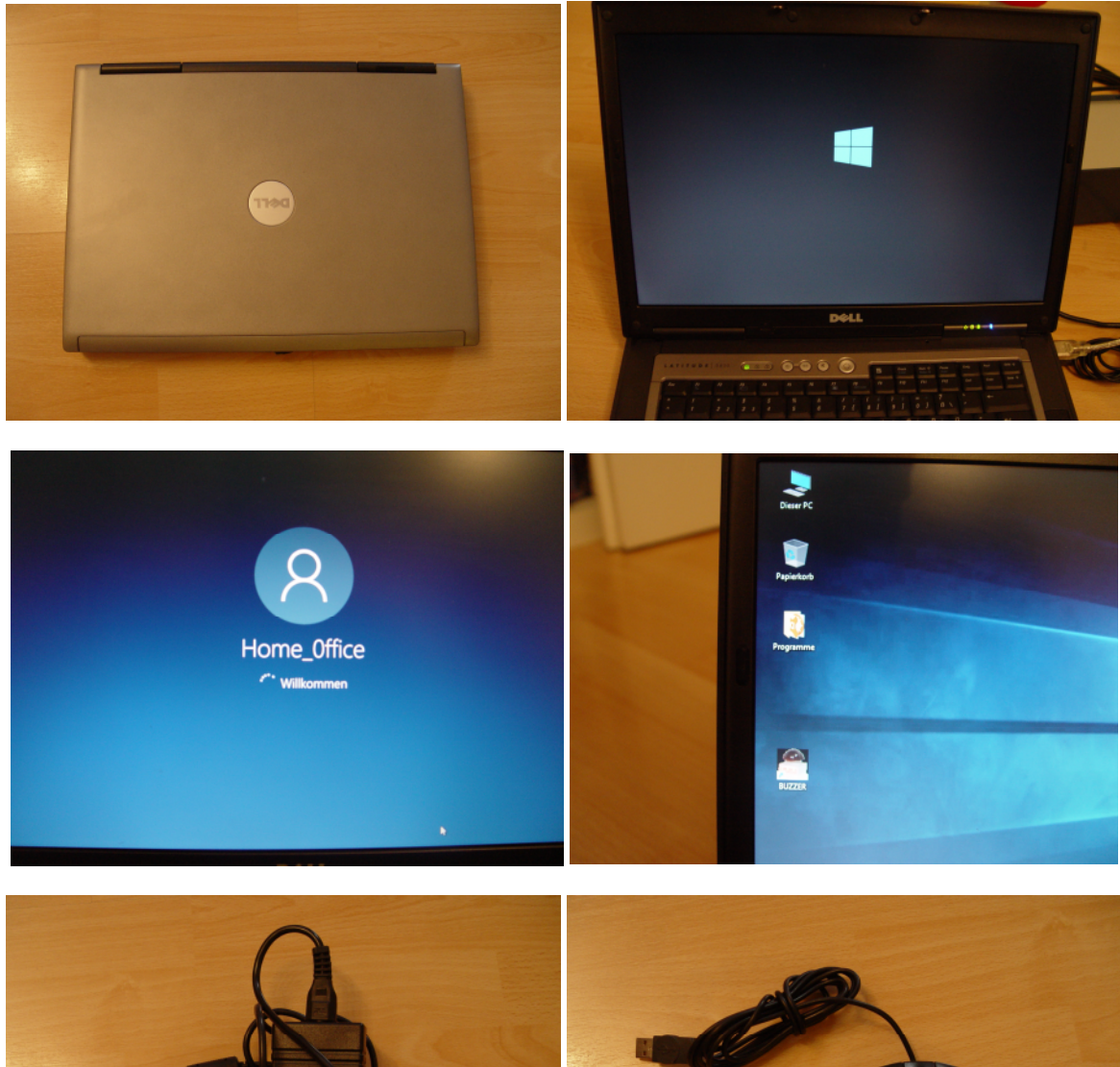

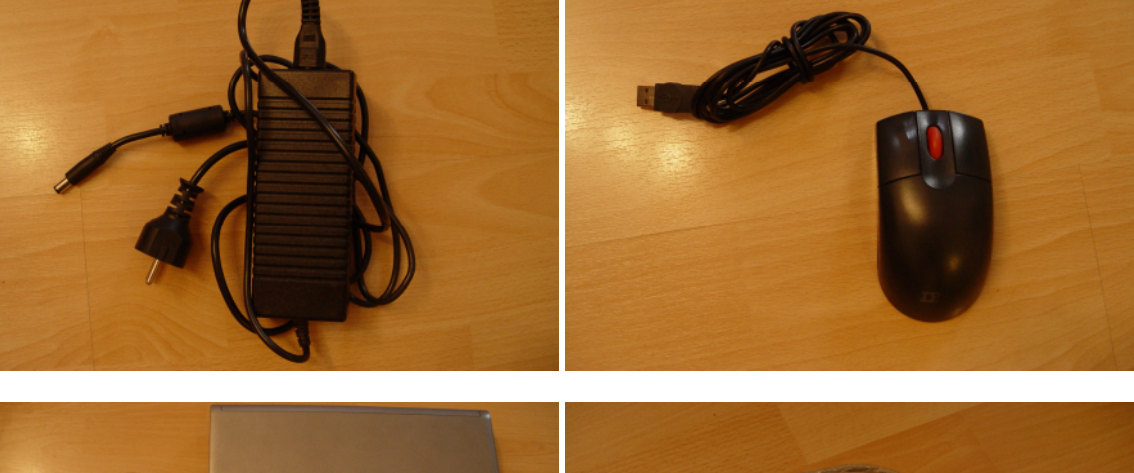

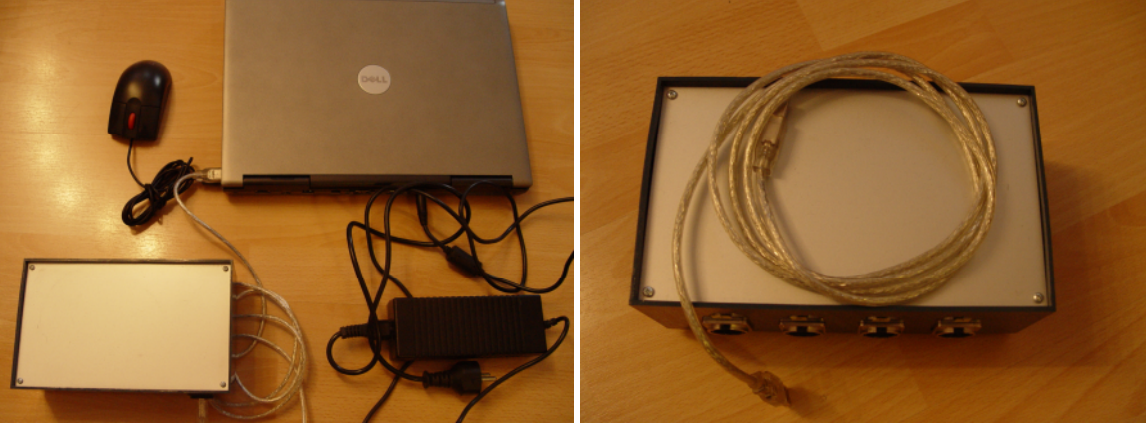

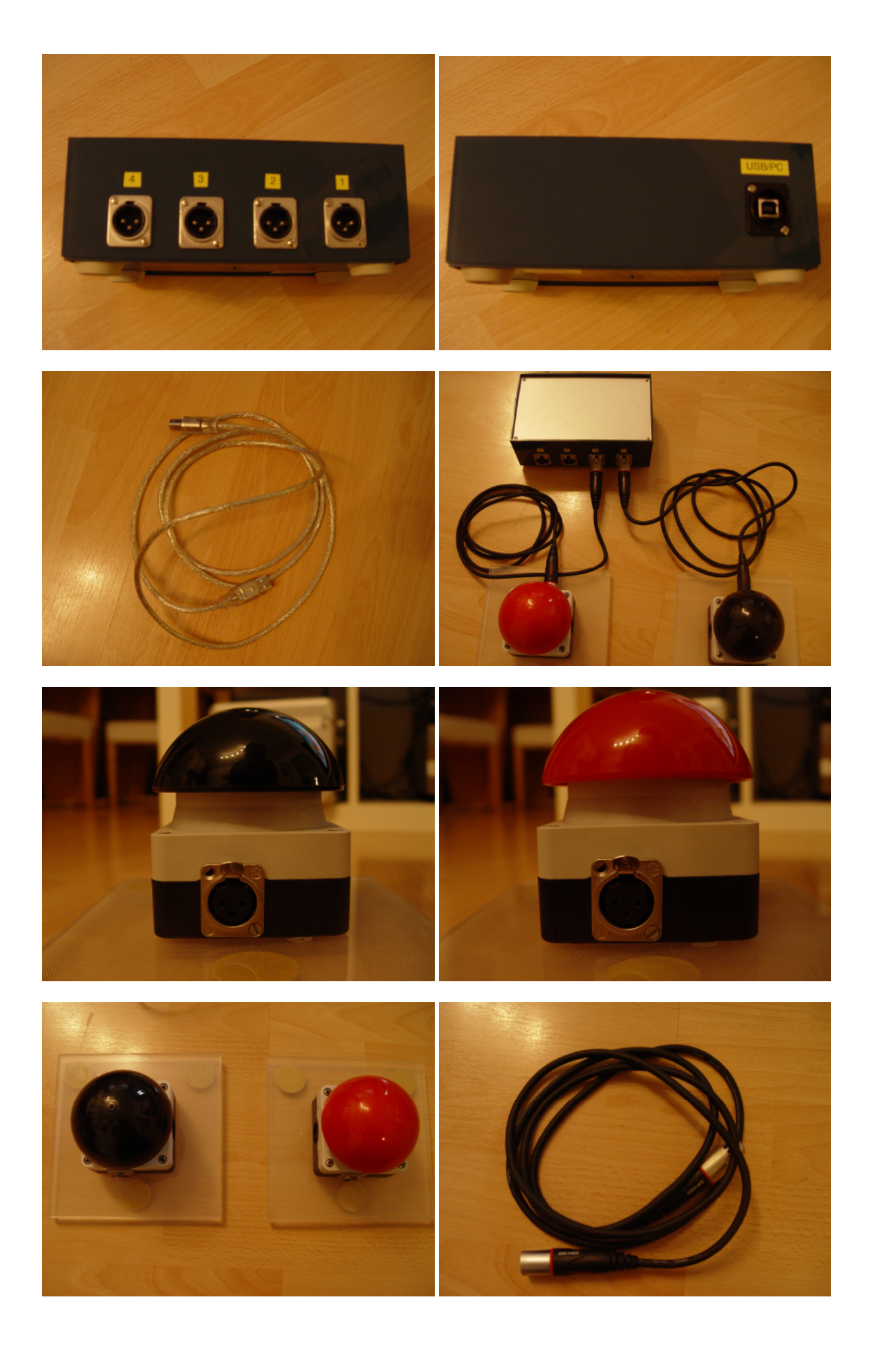

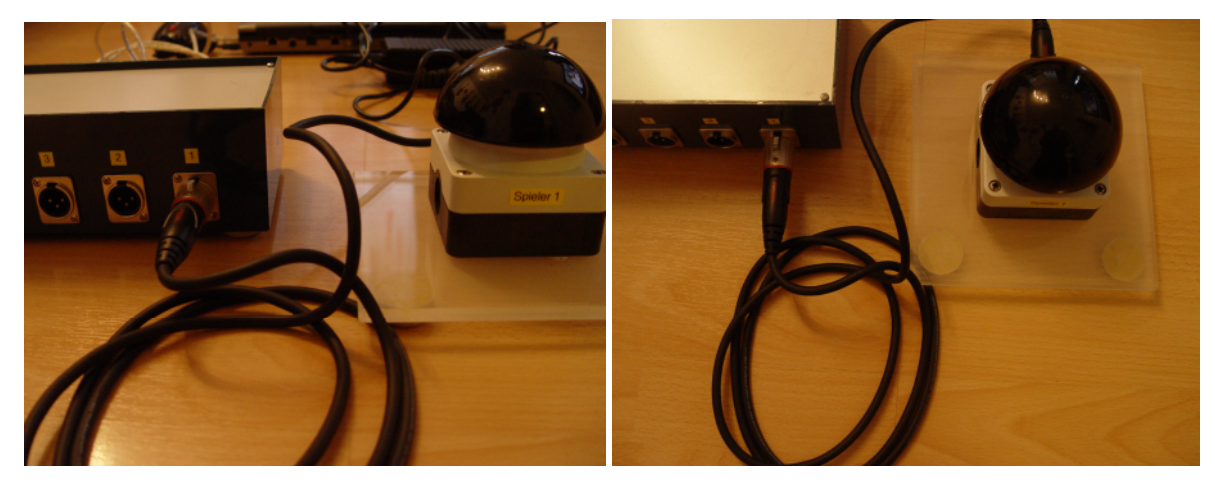

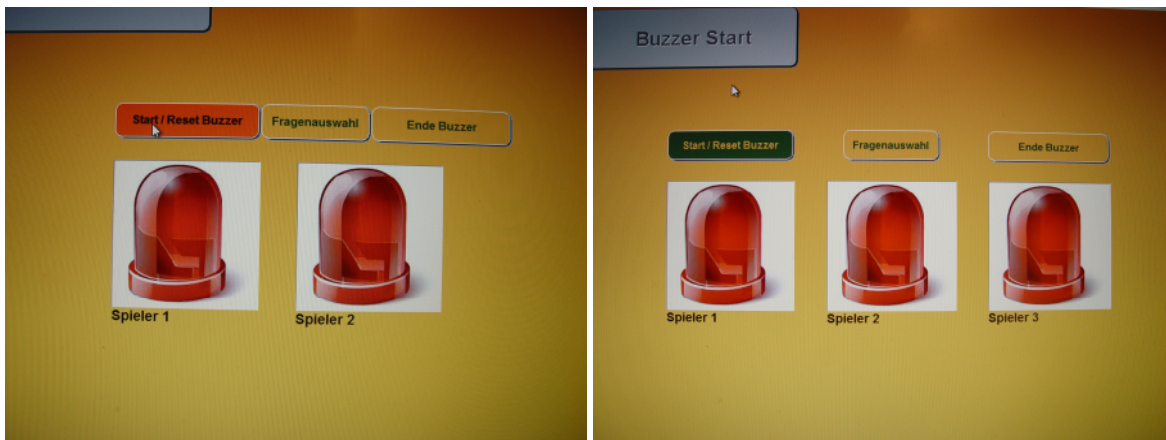

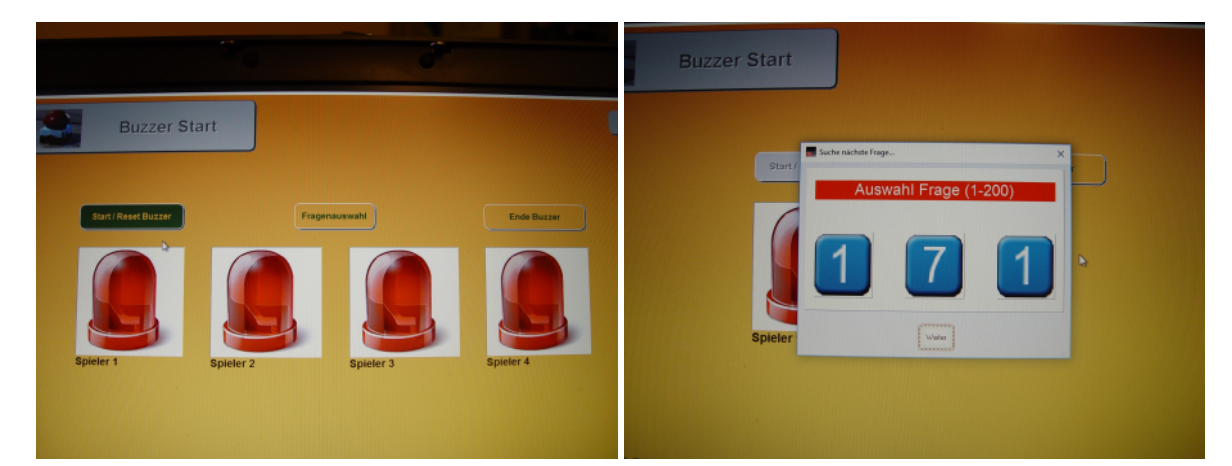

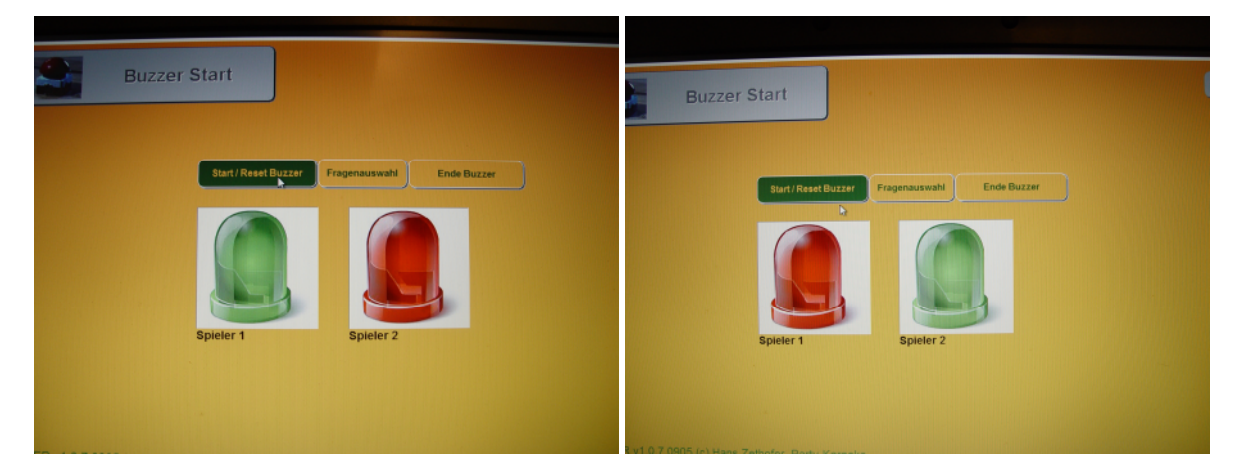

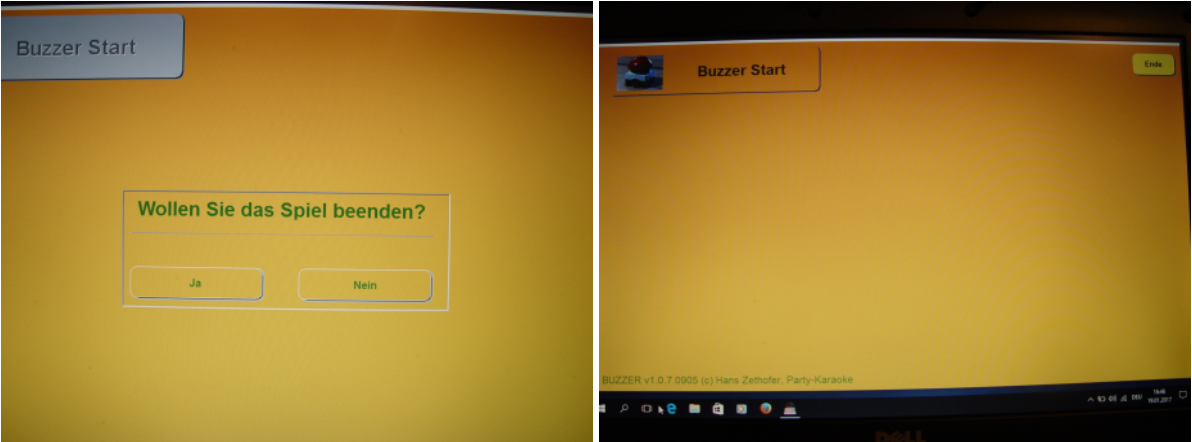

# **Lieferumfang:**

- 1 Stk. Dell 830 Notebook mit Win10prof. inkl. Mouse und externes Netzteil
- 1 Stk. Notebookrucksack für Transport
- 1 Stk. Buzzer-Softwareapplikation
- 1 Stk. Zusatzelektronic inkl. USB-Kabel
- 2 Stk. Buzzer (einer Rot, einer Schwarz) mit 2 XLR Kabel M/F